#### Mobile Application Development

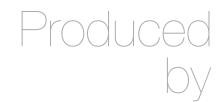

David Drohan (<u>ddrohan@wit.ie</u>)

Department of Computing & Mathematics Waterford Institute of Technology http://www.wit.ie

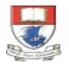

Waterford Institute of Technology INSTITIÚID TEICNEOLAÍOCHTA PHORT LÁIRGE

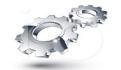

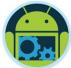

# Android & Firebase Part 4

#### **Firebase Integration**

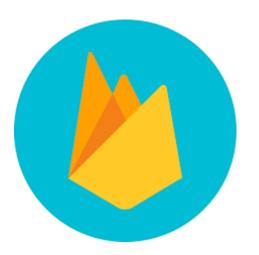

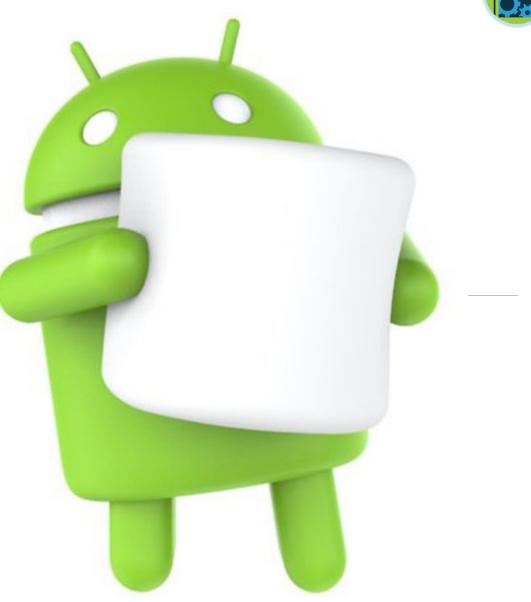

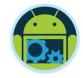

#### Agenda

□ Firebase history The all new Firebase Real-time database Authentication Storage Remote config Hosting

Crash reporting □Test lab □ Firebase cloud messaging Dynamic links App indexing Analytics CoffeeMate Highlights & Demos along the way...

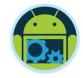

#### Agenda

□ Firebase history The all new Firebase Real-time database Authentication □ Storage Remote config Hosting

Crash reporting □Test lab □ Firebase cloud messaging Dynamic links App indexing Analytics CoffeeMate Highlights & Demos along the way...

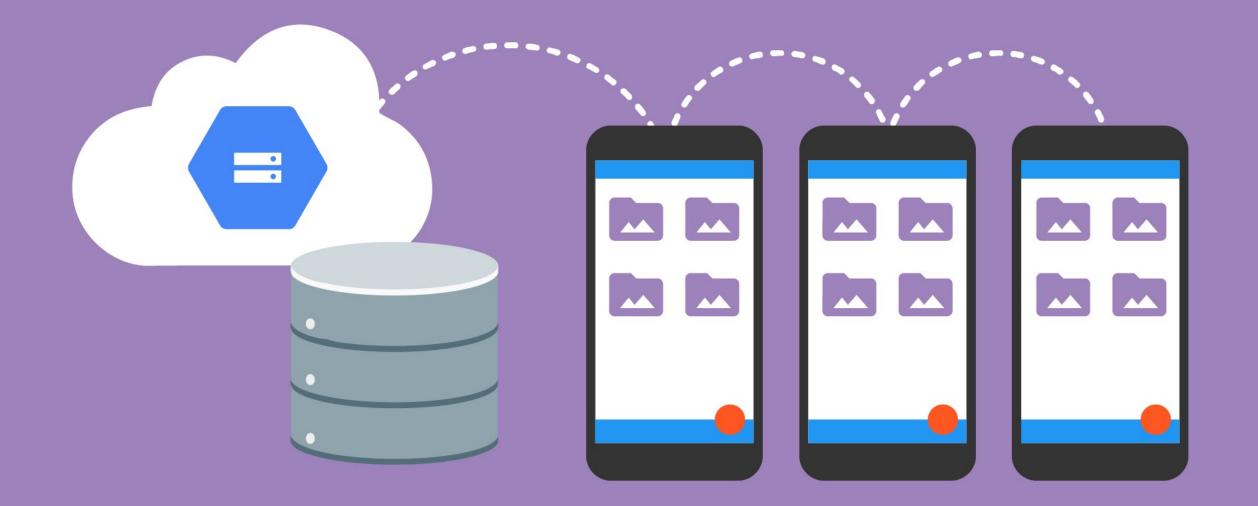

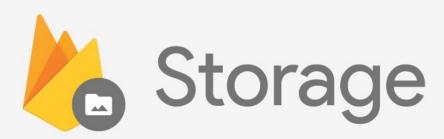

# Sync files and folders seamlessly...

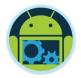

#### Firebase Storage

- Store user's image, audio, video and other content in the cloud easily without worrying about the network quality.
- Firebase adds Google security to file uploads and downloads.
- Backed by Google Cloud Storage.
- Petabyte scalability available if your app goes viral.

# Upload Files To Firebase

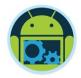

□ After adding gradle dependencies. Get Storage reference

- StorageReference storage = FirebaseStorage.getInstance().getReferenceFromUrl('gs:<bucket>');
- storage = storage.child('myimages/user1234pic.jpg');
- Easily change reference.
  - storage.getParent(), getRoot(), getPath(), getName(), getBucket() etc.
- Upload from memory, stream or from SD card
  - storage.putBytes(imageData); // as byte array.
  - storage.putStream(stream); // as input stream
  - Storage.putFile(fileURI): / Uri of the local file to be uploaded

#### gs://coffeematefbi.appspot.com

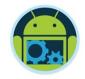

# More On File Upload

#### Put file metadata

- StorageMetadata metadata = new StorageMetadata.Builder().setContentType("image/jpg").build()
- storage.putFile(file, metadata)

#### Manage uploads

- UploadTask task = storage.putFile(file, metadata)
- task.pause(), resume(), cancel()...

#### Monitor upload

• OnProgressListener, OnPausedListener, OnSuccessListener, OnFailuerListener

# Download Files From Firebase

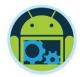

#### Download to a local file

- File localFile = File.createTempFile('mefile','jpg');
- storage.getFile(localFile).addOnSuccessListener(...);

#### Download to memory

});

- Final long ONE\_MEG = 1024\*1024;
- storage.getBytes(ONE\_MEG).addOnSuccessListener(new OnSuccessListener<byte[]>() {
   public void onSuccess(bytes[] bytes){
   }
   }

# Point StorageReference to desired file and call getMetadata() to get metadata.

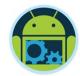

Firebase Storage

#### Quick Example... https://github.com/kotlintpoint/Firebase-Storage-Upload-Download

Firebase Ingegration - Part 4

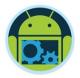

# FirebaseStorageEx App \*

On first look, a very basic app to Upload/Download a file
 What it actually does is

- Using System Intents, allow you to select a file from any source on your device, including your google drive
- Allow you to name that file and upload it to your Firebase Storage space.
- Allow you to download a file once the correct filename is supplied from your Firebase Storage and display it using third party apis (glide/picasso).

#### FirebaseStorageEx App - Setup \*

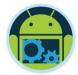

Update your Firebase Storage rules to allow reading and writing without authentication (for demo purposes)

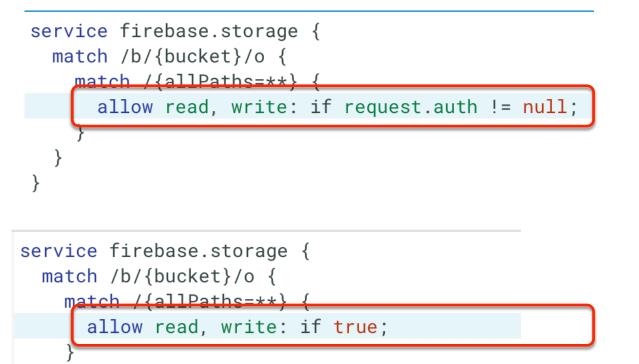

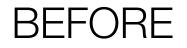

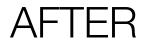

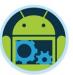

# FirebaseStorageEx App - Setup \*

Don't forget to register your app with your Firebase Project

| Add Firebase to your Androi                    | d app                       |                                | ×                        |
|------------------------------------------------|-----------------------------|--------------------------------|--------------------------|
| 1                                              | 2                           | 3                              |                          |
| Register app                                   | Download config file        | Add Firebas                    | e SDK                    |
| Android package name ⑦                         | <b>`</b>                    |                                |                          |
| ie.wit.firebasestorageex                       |                             |                                |                          |
| App nickname (optional) ⑦                      |                             |                                |                          |
| Freemium Android App                           |                             |                                |                          |
| Debug signing certificate SHA-1 (optional)     | 0                           |                                |                          |
| 00:00:00:00:00:00:00:00:00                     | 0:00:00:00:00:00            | :00:00:00:0                    | 00:00:00                 |
| Required for Dynamic Links, Invites and Google | Sign-In or phone number sup | port in Auth. Edit S<br>CANCEL | HA-1s in Settings.       |
|                                                |                             | CANCEL                         |                          |
|                                                |                             |                                | in project CoffeeMateFBI |
|                                                |                             |                                |                          |
|                                                |                             |                                |                          |
|                                                |                             |                                |                          |
|                                                |                             |                                |                          |

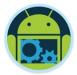

# FirebaseStorageEx App - Setup \*

Don't forget to register your app with your Firebase Project

| 👃 Firebase                                                                                                    | feeMateFBI                                                                                                    | 4 |
|----------------------------------------------------------------------------------------------------|----------------------------------------------------------------------------------------------------|---|
| 1 Overview                                                                                                    | Cverview                                                                                                    |   |
| <ul> <li>Analytics</li> <li>DEVELOP</li> <li>Authentication</li> <li>Database</li> <li>Storage</li> <li>Hosting</li> <li>Functions</li> <li>Test Lab</li> <li>Crash Reporting</li> <li>Performance</li> </ul>                                                                                                    | CoffeeMate       :         ie.cmfbi       :         Analytics (last 30 days)       :         14       \$0         Monthly active users       Estimated revenue ?         Crashes (30 days)       .         0       0         Users impacted       Instances |   |
| GROW<br>Second Second Sec | +<br>Add another app                                                                                                    |   |

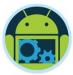

#### FirebaseStorageEx App - Upload \*

| tin III III ■<br>FirebaseSto | rageEx   | ut 2 4:06 |
|------------------------------|----------|-----------|
|                              | UPLOAD   |           |
|                              | DOWNLOAD |           |
|                              |          |           |
|                              |          |           |

| in 🖿 🖬 🗂          |
|-------------------|
| FirebaseStorageEx |
| CHOOSE IMAGE      |
|                   |
|                   |
|                   |
|                   |
|                   |
|                   |
|                   |
|                   |
| Enter a Name      |
| UPLOAD IMAGE      |
|                   |
|                   |
|                   |

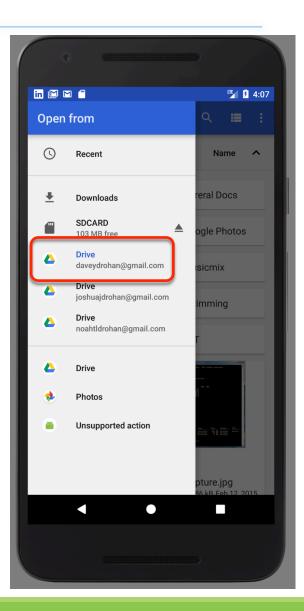

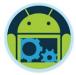

### FirebaseStorageEx App - Upload \*

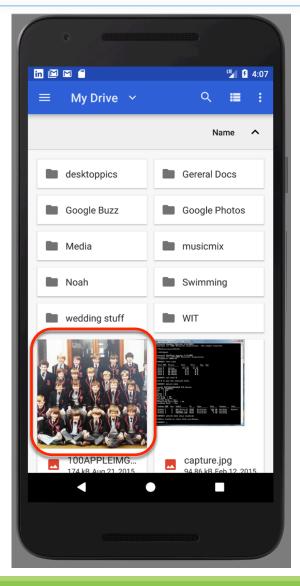

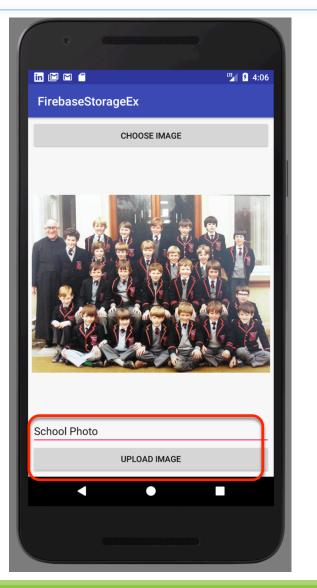

# FirebaseStorageEx

App – Upload

|             | $\bullet$ $\langle$ $\rangle$ $\square$    |                | AO              |                       | 🗎 console.firebase.go | ogle.com/pro | ject/coffeemate  | efbi/storage/coff   | eem: 🖒          |            | 0 1 |
|-------------|--------------------------------------------|----------------|-----------------|-----------------------|-----------------------|--------------|------------------|---------------------|-----------------|------------|-----|
|             | WTC – ROCA Sports                          | The Pirate Bay | Bofl 365 Online | Android Development   | Electronic Marksheets | lynda.com    | solution.md      | Triathlon Ireland   | Apple Developer | TeamViewer | >>  |
| - 😕         | Firebase                                   | CoffeeMate     | eFBI 🔻          |                       |                       |              |                  |                     | Go to           | o docs     |     |
| <b>A</b>    | Overview                                   | \$             | Storage         | 9                     |                       |              |                  |                     |                 |            | ?   |
| J.<br>Dev   | Analytics<br>TELOP                         |                | FILES           | RULES                 |                       |              |                  |                     |                 |            |     |
| *           | Authentication                             |                | e g             | gs://coffeematefbi.ap | opspot.com 🕻 imag     | es           |                  |                     | UPLOAD FILE     |            | :   |
|             | Database<br>Storage                        |                |                 | Name                  | Size                  | Туре         | Last<br>modified | 🗔 Sc                | hool Photo      |            | ×   |
| ©<br>()     | Hosting<br>Functions                       |                |                 | School Photo          | 1                     | imag         | 4 Au             |                     |                 |            |     |
| €<br>≢<br>@ | Test Lab<br>Crash Reporting<br>Performance | I              |                 |                       |                       |              |                  |                     |                 |            |     |
| GRC         |                                            |                |                 |                       |                       |              |                  | Name<br>School F    | Photo           |            |     |
| Þ           | Notifications                              |                |                 |                       |                       |              |                  | Size<br>170.07 k    | KΒ              |            |     |
| 냐           | Remote Config                              |                |                 |                       |                       |              |                  | Type<br>image/jp    | beg             |            |     |
| େ           | Dynamic Links                              |                |                 |                       |                       |              |                  | Created<br>4 Aug 20 | 017, 16:03:40   |            |     |
| EAR<br>G    | AdMob                                      |                |                 |                       |                       |              |                  | Updated<br>4 Aug 20 | 017, 16:03:40   |            |     |
| Spa         |                                            | UPGRADE        |                 |                       |                       |              |                  | File loca           | tion            |            | ~   |
| Free        | \$0/month                                  | <              |                 |                       |                       |              |                  | Other me            | etadata         |            | ~   |

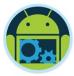

#### FirebaseStorageEx App - Download \*

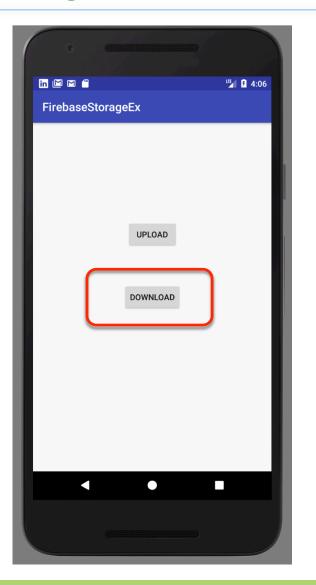

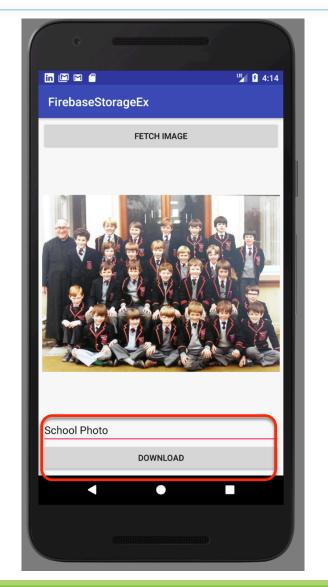

Firebase Ingegration - Part 4

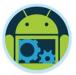

# FirebaseStorageEx App – uploadImage()\*

```
private void uploadImage() {
    if(file!=null)
        FirebaseStorage storage=FirebaseStorage.getInstance():
        StorageReference reference=storage.getReferenceFromUrl("gs://coffeematefbi.appspot.com");
        StorageReference imagesRef=reference.child("images/"+editTextName.getText().toString());
        UploadTask uploadTask = imagesRef.putFile(file);
        uploadTask.addOnFailureListener(new OnFailureListener() {
           @Override
            public void onFailure(@NonNull Exception e) {
                pd.dismiss();
                Toast.makeText(ImageUploadActivity.this, "Error : "+e.toString(), Toast.LENGTH_SHORT).show();
        }).addOnSuccessListener(new OnSuccessListener<UploadTask.TaskSnapshot>() {
           @Override
            public void onSuccess(UploadTask.TaskSnapshot taskSnapshot) {
                pd.dismiss();
                Toast.makeText(ImageUploadActivity.this, "Uploading Done!!!", Toast.LENGTH_SHORT).show();
        });
```

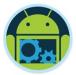

# FirebaseStorageEx App - fetchImage() \*

private void fetchImage() { FirebaseStorage storage=FirebaseStorage.getInstance(); // Points to the root reference StorageReference storageRef = storage.getReferenceFromUrl("gs://coffeematefbi.appspot.com"); // Points to "images" Directory StorageReference imagesRef = storageRef.child("images"); // Points to "images/'filename'.jpg" // Note that you can use variables to create child values String fileName = editTextName.getText().toString(); StorageReference fileNameRef = imagesRef.child(fileName); // File path is "images/'filename'.jpg" String path = fileNameRef.getPath(); // File name is "'filename'.jpg" String name = fileNameRef.getName(); // Points to "images"

```
imagesRef = fileNameRef.getParent();
```

```
Glide.with(this /* context */)
    .using(new FirebaseImageLoader())
    .load(fileNameRef)
    .into(imageView);
```

# FirebaseStorageEx App - downloadImage() \*

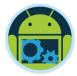

private void downloadImage() {

});

```
FirebaseStorage storage=FirebaseStorage.getInstance();
// Create a storage reference from our app
StorageReference storageRef = storage.getReferenceFromUrl("gs://coffeematefbi.appspot.com");
storageRef.child("images/"+editTextName.getText().toString()).getBytes(Long.MAX_VALUE)
        .addOnSuccessListener(new OnSuccessListener<byte[]>() {
   @Override
    public void onSuccess(byte[] bytes) {
       // Use the bytes to display the image
        String path=Environment.getExternalStorageDirectory()+"/"+editTextName.getText().toString();
        try {
            FileOutputStream fos=new FileOutputStream(path);
            fos.write(bytes);
            fos.close();
            Toast.makeText(ViewDownloadActivity.this, "Success!!!", Toast.LENGTH_SHORT).show();
          catch (IOException e) {
            e.printStackTrace();
            Toast.makeText(ViewDownloadActivity.this, e.toString(), Toast.LENGTH_SHORT).show();
        pd.dismiss();
}).addOnFailureListener(new OnFailureListener() {
    @Override
    public void onFailure(@NonNull Exception exception) {
       // Handle any errors
       pd.dismiss();
        Toast.makeText(ViewDownloadActivity.this, exception.toString()+"!!!", Toast.LENGTH_SHORT).show();
```

21

# Pricing

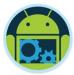

| Products                                                                                                    | Spark Plan<br><sup>Generous limits for hobbyists</sup><br>Free | Flame Plan<br>Fixed pricing for growing apps<br>\$25/month | Blaze Plan<br><sub>Calculate pricing for apps at scale</sub><br>Pay as you go |  |
|----------------------------------------------------------------------------------------------------|----------------------------------------------------------------|------------------------------------------------------------|-------------------------------------------------------------------------------|--|
| <b>Free Products</b><br>Authentication (except Phone Auth),<br>Analytics, App Indexing, Dynamic Links,<br>Invites, Remote Config, Cloud Messaging<br>(FCM), Performance Monitoring, and Crash<br>Reporting. | ✓ Included                                                     | ✓ Included Free                                            | ✓ Included Free                                                               |  |
| Storage ?                                                                                                    |                                                                |                                                            |                                                                               |  |
| GB stored                                                                                                    | 5 GB                                                           | 50 GB                                                      | \$0.026/GB                                                                    |  |
| GB downloaded                                                                                                    | 1 GB/day                                                       | 50 GB/day                                                  | \$0.12/GB                                                                     |  |
| Upload operations                                                                                                    | 20K/day                                                        | 100K/day                                                   | \$0.10/thousand                                                               |  |
| Download operations                                                                                                    | 50K/day                                                        | 250K/day                                                   | \$0.01/thousand                                                               |  |

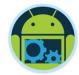

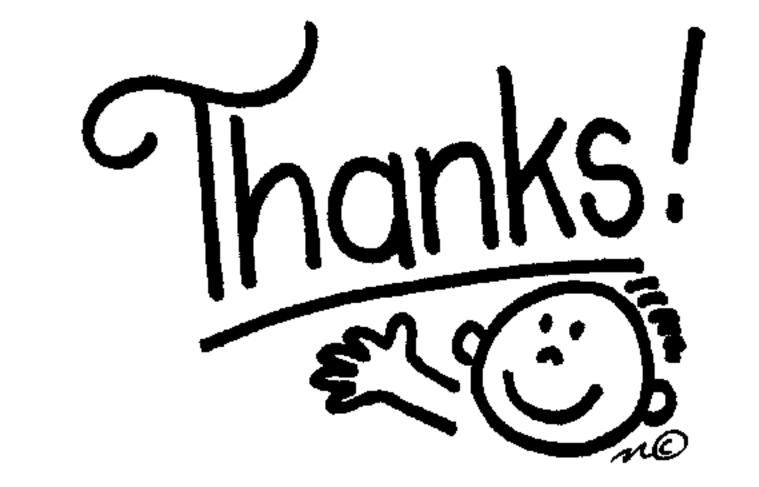

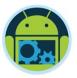

#### Some important points though...

- Do not think RDBMS, think JSON. How data should be structured is very important.
- Firebase has a recycler view, that integrates with real time database smoothly without any listeners. (FirebaseUI)
- Test lab which is available in paid plan (Blaze), is an amazing feature for testing your app on different real and virtual devices (next section)
- Set developer mode to true when testing Remote Config (next section).

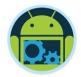

#### References & Links

- Presentation by Kaushal Dhruw & Shakti Moyal 2016
- https://firebase.google.com
- Demo app available at <a href="https://goo.gl/WBP5fR">https://goo.gl/WBP5fR</a>

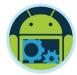

# Questions?